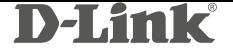

4-Port USB KVM Switch DKVM-4U

## **QUICK INSTALLATION GUIDE**

Руководство по быстрой установке

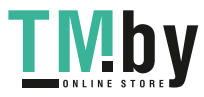

https://tm.by Интернет-магазин TM.by

## **КОМПЛЕКТ ПОСТАВКИ**

### СОДЕРЖИМОЕ

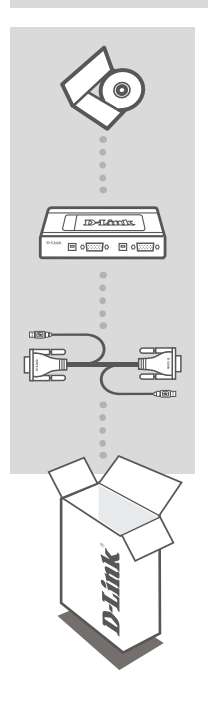

#### **УСТАНОВОЧНЫЙ СD-ДИСК**

СОДЕРЖИТ МАСТЕР УСТАНОВКИ И РУКОВОДСТВО ПОЛЬЗОВАТЕЛЯ

#### **KVM-ПЕРЕКЛЮЧАТЕЛЬ С 4 USB-ПОРТАМИ** DKVM-4U

**KVM-КАБЕЛИ (X 2)** ДЛЯ ПОДКЛЮЧЕНИЯ DKVM-4U К КОМПЬЮТЕРАМ

Если что-либо из перечисленного отсутствует, пожалуйста, обратитесь к поставщику.

**D-Link** 

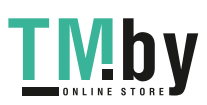

https://tm.by Интернет-магазин TM.by DKVM-4U

# **УСТАНОВКА**

## УСТАНОВКА УСТРОЙСТВА

Пожалуйста, следуйте изображенной ниже схеме подключения KVM-переключателя к компьютерам с использованием KVM-кабелей.

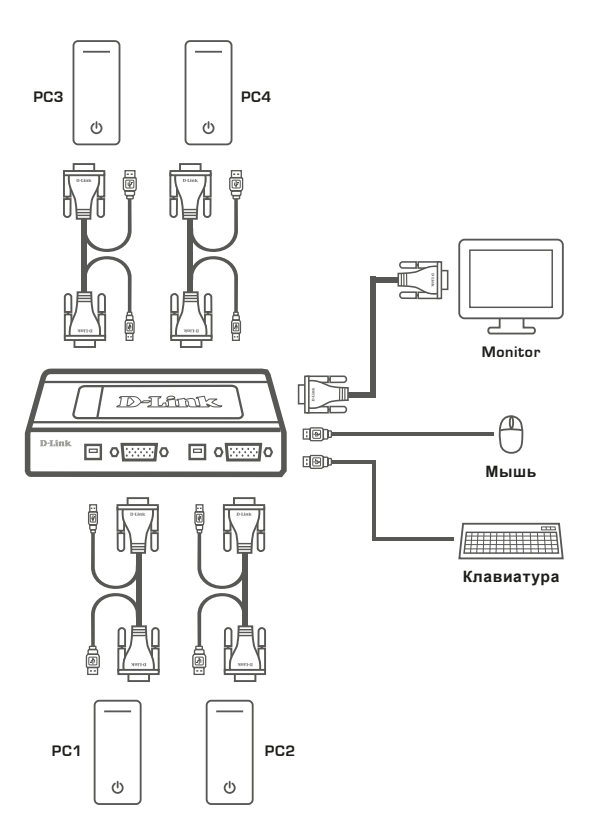

#### **Внимание:**

Данный KVM-переключатель не обнаруживает, включен или выключен компьютер, если в BIOS включена функция "Power on". При переключении на выключенный компьютер, на мониторе ничего не будет отображено.

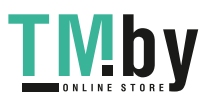

DKVM-4U

https://tm.by Интернет-магазин TM.by **D-Link** 

## **ПЕРЕКЛЮЧЕНИЕ МЕЖДУ УСТРОЙСТВАМИ**

## ПРОЦЕСС ПЕРЕКЛЮЧЕНИЯ

Нажмите кнопку на DKVM-4U для переключения между компьютерами. Индикаторы на KVM указывают на выбранный компьютер.

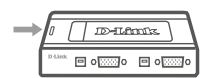

## ГОРЯЧИЕ КЛАВИШИ

Также можно дважды нажать клавишу **Scroll Lock** для включения режима «Горячие клавиши», который позволяет быстро переключаться на другой компьютер, используя соответствующие клавиши. После двойного нажатия клавиши Scroll Lock раздастся звуковой сигнал, оповещающий об активации режима «Горячие клавиши».

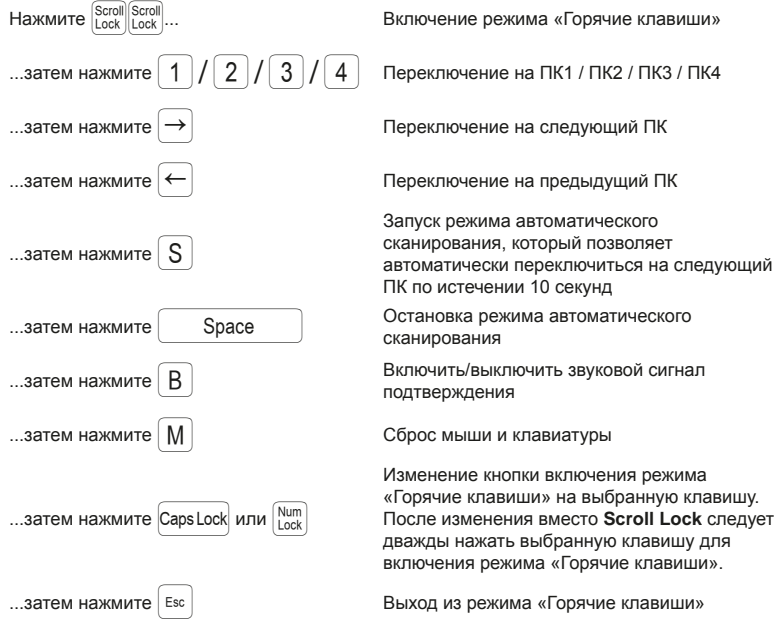

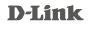

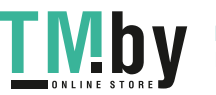

## **ПОИСК И УСТРАНЕНИЕ НЕИСПРАВНОСТЕЙ**

### ПРОБЛЕМЫ УСТАНОВКИ И НАСТРОЙКИ

#### **1. ПРИ ВКЛЮЧЕНИИ КОМПЬЮТЕРА, КЛАВИАТУРА НЕ ОБНАРУЖЕНА ИЛИ ПОЯВЛЯЕТСЯ СООБЩЕНИЕ ОБ ОШИБКЕ КЛАВИАТУРЫ/МЫШИ.**

Если BIOS компьютера не поддерживает загрузку с USB-устройств, система может не обнаружить мышь и клавиатуру во время запуска. Пожалуйста, убедитесь, что BIOS компьютера поддерживает загрузку с USB-устройств, а также обновите программное обеспечение компьютера, если это необходимо.

#### **2. СИСТЕМА BIOS КОМПЬЮТЕРА НАСТРОЕНА КОРРЕКТНО, НО КОМПЬЮТЕР ПО-ПРЕЖНЕМУ НЕ ОБНАРУЖИВАЕТ МЫШЬ И КЛАВИАТУРУ.**

Убедитесь в том, что KVM-переключатель подключен непосредственно к USB-порту материнской платы компьютера, а не к порту PCI-карты, card Bus или USB-концентратора.

#### **3. ПРИ ПЕРЕКЛЮЧЕНИИ НА КОМПЬЮТЕР 2, ПО-ПРЕЖНЕМУ ОТОБРАЖАЕТСЯ КОМПЬЮТЕР 1.**

KVM-переключатель может функционировать некорректно во время выключения компьютера или загрузки. Убедитесь, что питание второго компьютера включено и используйте «горячие» клавиши или кнопку удаленного управления для переключения между компьютерами.

#### **4. ДВОЙНОЕ НАЖАТИЕ SCROLL LOCK НЕ АКТИВИРУЕТ РЕЖИМ «ГОРЯЧИЕ КЛАВИШИ».**

Возможно, для включения режима «Горячие клавиши» выбрана клавиша Caps Lock или Num Lock. Попробуйте дважды нажать эти клавиши, затем нажмите клавишу Scroll Lock, чтобы снова выбрать ее для включения режима «Горячие клавиши».

#### **5. НА КЛАВИАТУРЕ НЕТ КЛАВИШИ SCROLL LOCK.**

Можно заменить клавишу включения режима «Горячие клавиши» на клавишу Caps Lock или Num Lock. Подключите клавиатуру с клавишей Scroll Lock, нажмите дважды Scroll Lock, затем нажмите клавишу Caps Lock или Num Lock, чтобы выбрать ее в качестве клавиши для включения режима «Горячие клавиши». Также, в качестве альтернативы, можно использовать кнопку на самом KVM-переключателе для переключения между компьютерами.

DKVM-4U

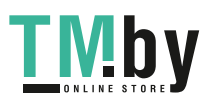

https://tm.by Интернет-магазин TM.by **D-Link** 

### Техническая поддержка

Обновления программного обеспечения и документация доступны на Интернет-сайте D-Link. D-Link предоставляет бесплатную поддержку для клиентов в течение гарантийного срока. Клиенты могут обратиться в группу технической поддержки D-Link по телефону или через Интернет.

### **Техническая поддержка D-Link:**

+7(495) 744-00-99

#### **Техническая поддержка через Интернет**

http://www.dlink.ru e-mail: support@dlink.ru

### Офисы

#### **Украина,**

04080 г. Киев , ул. Межигорская, 87-А, офис 18 Тел.: +38 (044) 545-64-40 E-mail: kiev@dlink.ru

#### **Беларусь**

220114, г. Минск, проспект Независимости, 169 , БЦ "XXI Век" Тел.: +375(17) 218-13-65 E-mail: minsk@dlink.ru

#### **Казахстан,**

050008, г. Алматы, ул. Курмангазы, дом 143 (уг. Муканова) Тел./факс: +7 727 378-55-90 E-mail: almaty@dlink.ru

#### **Узбекистан**

100015, г.Ташкент, ул. Нукусская, 89 Тел./Факс: +998 (71) 120-3770, 150-2646 E-mail: tashkent@dlink.ru

#### **Армения**

0038, г. Ереван, ул. Абеляна, 6/1, 4 этаж Тел./Факс: + 374 (10) 398-667 E-mail: erevan@dlink.ru

#### **Грузия**

0162, г. Тбилиси, проспект Чавчавадзе 74, 10 этаж Тел./Факс: + 995 (32) 244-563

#### **Lietuva**

09120, Vilnius, Žirmūnų 139-303 Tel./faks. +370 (5) 236-3629 E-mail: info@dlink.lt

#### **Eesti**

Peterburi tee 46-205 11415, Tallinn, Eesti , Susi Bürookeskus tel +372 613 9771 e-mail: info@dlink.ee

#### **Latvija**

Mazā nometņu 45/53 (ieeja no Nāras ielas) LV-1002, Rīga tel.: +371 6 7618703 +371 6 7618703 e-pasts: info@dlink.lv

**D-Link** 

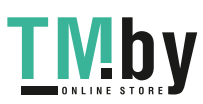